# **Nadogradnja CNC stroja za graviranje sustavom za računalni vid**

**Leder, Marcel**

**Master's thesis / Diplomski rad**

**2017**

*Degree Grantor / Ustanova koja je dodijelila akademski / stručni stupanj:* **Josip Juraj Strossmayer University of Osijek, Faculty of Electrical Engineering, Computer Science and Information Technology Osijek / Sveučilište Josipa Jurja Strossmayera u Osijeku, Fakultet elektrotehnike, računarstva i informacijskih tehnologija Osijek**

*Permanent link / Trajna poveznica:* <https://urn.nsk.hr/urn:nbn:hr:200:593242>

*Rights / Prava:* [In copyright](http://rightsstatements.org/vocab/InC/1.0/) / [Zaštićeno autorskim pravom.](http://rightsstatements.org/vocab/InC/1.0/)

*Download date / Datum preuzimanja:* **2025-02-23**

*Repository / Repozitorij:*

[Faculty of Electrical Engineering, Computer Science](https://repozitorij.etfos.hr) [and Information Technology Osijek](https://repozitorij.etfos.hr)

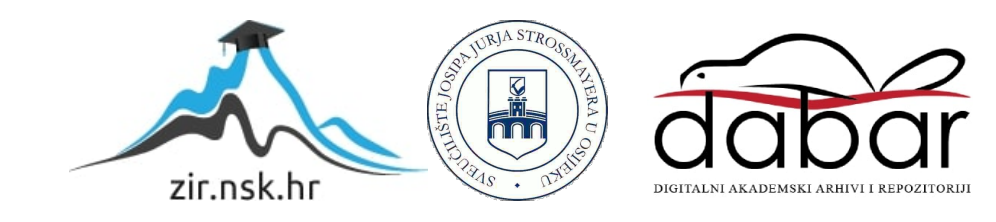

# **SVEUČILIŠTE JOSIPA JURJA STROSSMAYERA U OSIJEKU FAKULTET ELEKTROTEHNIKE, RAČUNARSTVA I INFORMACIJSKIH TEHNOLOGIJA**

**Sveučilišni studij**

# **NADOGRADNJA CNC STROJA ZA GRAVIRANJE SUSTAVOM ZA RAČUNALNI VID**

**Diplomski rad**

**Marcel Leder**

**Osijek, 2017.**

# SADRŽAJ

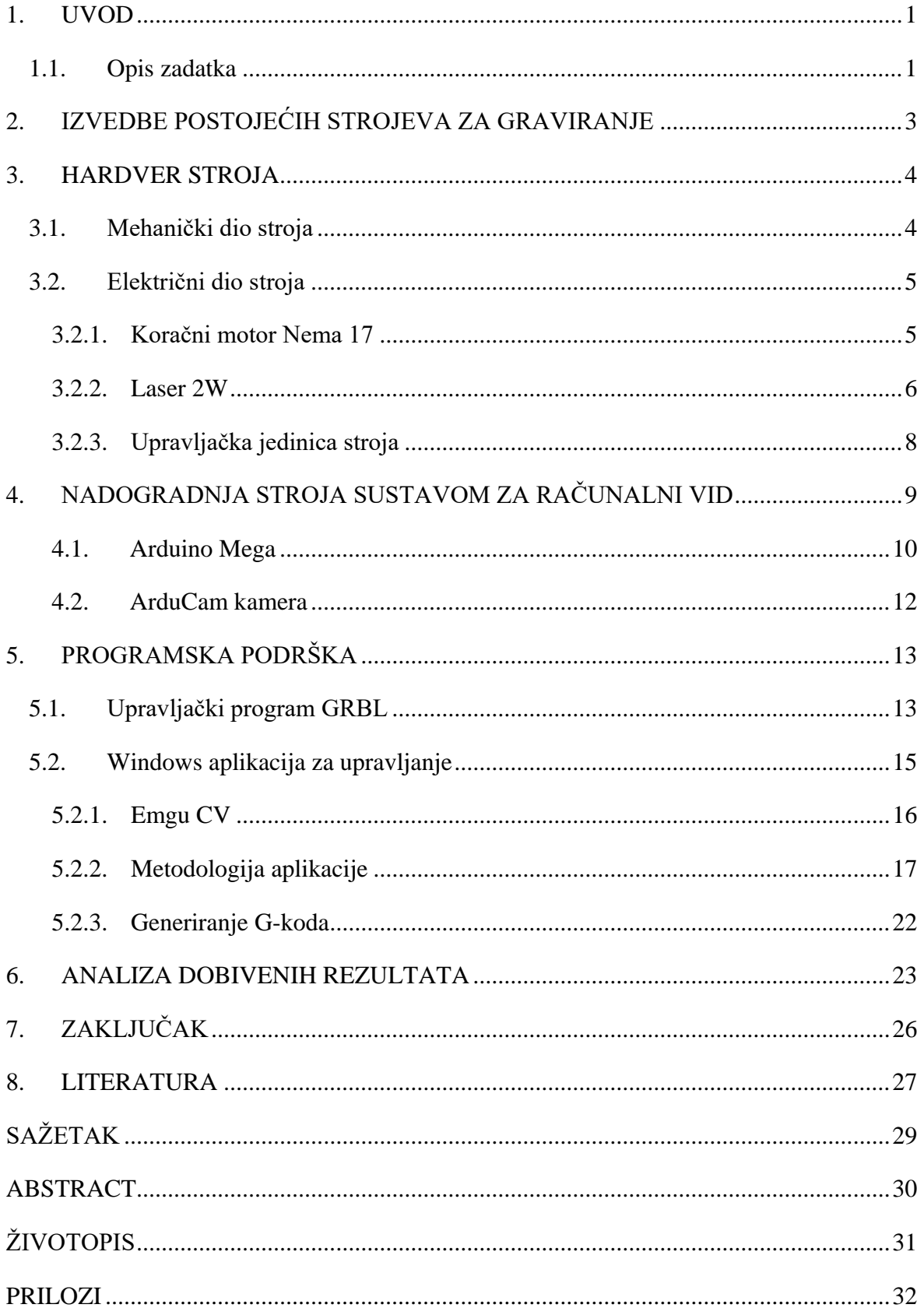

### <span id="page-3-0"></span>**1. UVOD**

Cilj ovog diplomskog rada je prikazati i opisati postojeći stroj za graviranje te osmisliti i implementirati, uz pomoć mikroupravljača Arduino, nadogradnju stroja sustavom računalnog vida. Zbog velikih poteškoća i vremenski dugog procesa pozicioniranja stroja na obradivi predmet bilo je neizbježno pronaći rješenje koje će taj proces znatno olakšati. U praksi postoji nekoliko rješenja za ovaj problem no u ovom diplomskom radu kao rješenje odabran je sustav računalnog vida. Računalni vid je sustav koji se bavi prepoznavanjem dvodimenzionalnih ili trodimenzionalnih predmeta sa slike. Uz pomoć obrade i odgovarajućih algoritama sustav računalnog vida razumije sliku i prepoznaje objekte koje se nalaze na slici. Prije opisa sustava potrebno je predstaviti način rada stroja, odnosno, funkcije svih komponenti stoga su u prvom djelu rada opisane komponente stroja. Stroj je opisan u dva dijela, mehanički i električni dio. Za nadogradnju stroja sustavom za računalni vid potrebno je nekoliko dodatnih komponenti, a kao glavnu komponentu predstavlja kamera pomoću koje se dobije vizualna slika radnog prostora stroja. Radni prostor stroja podijeljen je na devet jednakih površina tj. slika koje se kasnije spajaju u jednu cjelovitu. Razlog podjele prostora je veća preciznost pozicioniranja stroja zbog malog kuta objektiva kamere i male udaljenosti kamere od obradivog predmeta. Iz dobivene slike radnog prostora u izrađenoj Windows aplikaciji algoritam za prepoznavanje pravokutnika pronalazi obradivi predmet i automatski pozicionira stroj prema predmetu. Slika koja će se gravirati na obradivi predmet automatski je skalirana prema dimenzijama predmeta i pozicionirana u njegovo središte. Nadogradnjom stroja sustavom za računalni vid u potpunosti je riješen problem pozicioniranja stroja na obradivi predmet.

### <span id="page-3-1"></span>**1.1. Opis zadatka**

Zadatak diplomskog rada je izraditi računalnu aplikaciju koja će služiti za detekciju obradivog predmeta, skaliranje slike za graviranje i upravljanje strojem. Aplikacija se treba sastojati od više segmenata. Prvi segment služiti će za povezivanje između aplikacije i stroja pomoću serijske veze i prikupljanje slika radne površine stroja. U drugom segmentu vršiti će se obrada slika radne površine i spajanje u jednu cjelovitu sliku. Nakon obrade i spajanja pomoću odgovarajućeg algoritma detektira se položaj obradivog predmeta sa slike i procjenjuju se njegove dimenzije. Treći segment treba prema procijenjenoj veličini obradivog predmeta skalirati sliku za graviranje i generirati g-kod koji će služiti za graviranje. G-kod je programski jezik kojim se CNC stroju daje do znanja što i na koji način treba raditi. G-kod se treba sastojati od x, y koordinata i vrijednosti

snage lasera. Zadnji segment biti će zadužen za upravljanje strojem, slanje naredbi iz g-koda putem serijskog porta na upravljački dio.

## <span id="page-5-0"></span>**2. IZVEDBE POSTOJEĆIH STROJEVA ZA GRAVIRANJE**

Najrašireniji postupak graviranja je graviranje pomoću lasera. Lasersko graviranje je postupak urezivanja, tj. spaljivanja teksta ili slike na za to prikladnu podlogu. Podloge za graviranje mogu biti od različitih materijala poput drveta, pleksiglasa, stakla, inoksa, aluminija i drugih. Strojevi sa laserima dijele se po snazi i radnoj površini. U industriji najčešće su korišteni strojevi velikih radnih dimenzija i velikih snaga lasera, dok je najraširenija uporaba lasera srednjih snaga. Strojevi sa laserima malih snaga implementirani su pomoću laser dioda. Takve laser diode najčešće imaju snagu od 300 mW do nekoliko desetaka vata. Za strojeve većih snaga od laser diode koriste se CO<sup>2</sup> laseri. Takvi laseri sastavljeni su od staklene cijevi ispunjene smjesom plinova. Najčešće su to ugljični dioksid, dušik i helij. CO<sub>2</sub> laseri imaju spektar snaga od 10 W do 400 W i zbog velikih snaga imaju mogućnost rezati materijal.

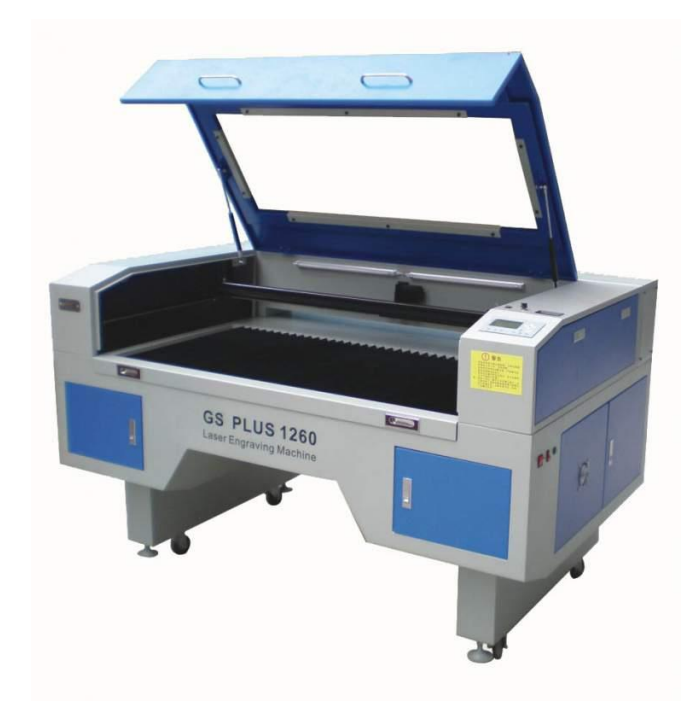

**Sl. 2.1.** *Laserski stroj za graviranje* [1].

## <span id="page-6-0"></span>**3. HARDVER STROJA**

Kako bi se mogao razumjeti cijeli princip rada stroja i svrha nadogradnje sustava potrebno je opisati pojedine dijelove postojećeg stroja i njihovu ulogu u procesu graviranja. U ovom poglavlju je opisan mehanički i električni dio stroja. Kod opisa mehaničkog djela ukratko je opisana veličina i mogućnosti stroja. Također, opisane su komponente pomoću kojih stroj vrši pomicanje laserske glave i kamere. Opis električnog djela sastoji se od pojašnjenja principa rada glavnih električnih komponenti kao i njihovog samog opisa.

## <span id="page-6-1"></span>**3.1. Mehanički dio stroja**

Mehanički dio stroja konstruiran je u CAD programu SolidWorks zbog lakše i točnije izrade u odnosu na izradu bez nacrta (Sl. 3.1.). Metalnu konstrukciju dimenzija 500 x 500 milimetara čine četiri pravokutne cijevi 30 x 30 milimetara. Konstrukcija je postavljena na četiri podesiva nosača s kojima je moguće podesiti visinu stroja. Stroj se sastoji od dvije osi, X i Y, koje mu daju mogućnost pomicanja naprijed/nazad i lijevo/desno.

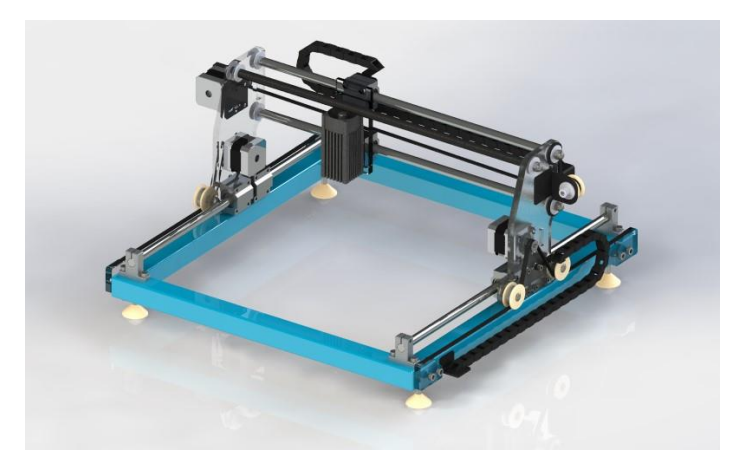

**Sl. 3.1.** *3D model stroja za graviranje.*

Pomicanje se vrši pomoću remenog prijenosa, ugrađena su dva remena za Y os i jedan remen za X os. Zupčasti remen GT2 širine 6 milimetara postavljen je preko zupčanika od 20 zubaca koji se nalazi na vratilu koračnog motora. Na temelju proračuna potrebno je 80 koraka koračnog motora kako bi se stroj pomaknuo za 1 milimetar. Za precizno i lagano pomicanje zaduženi su linearni ležajevi SC12UU koji kližu po metalnoj okrugloj vodilici promjera 12 milimetara. Metalna vodilica je od čelika tvrdoće HRC62. Radni prostor stroja je širine 320 milimetara i dužine 300 milimetara. Dimenzije stroja prikazane u tlocrtu i bokocrtu vidljive su na slici 3.2.. Dimenzije su izražene u milimetrima.

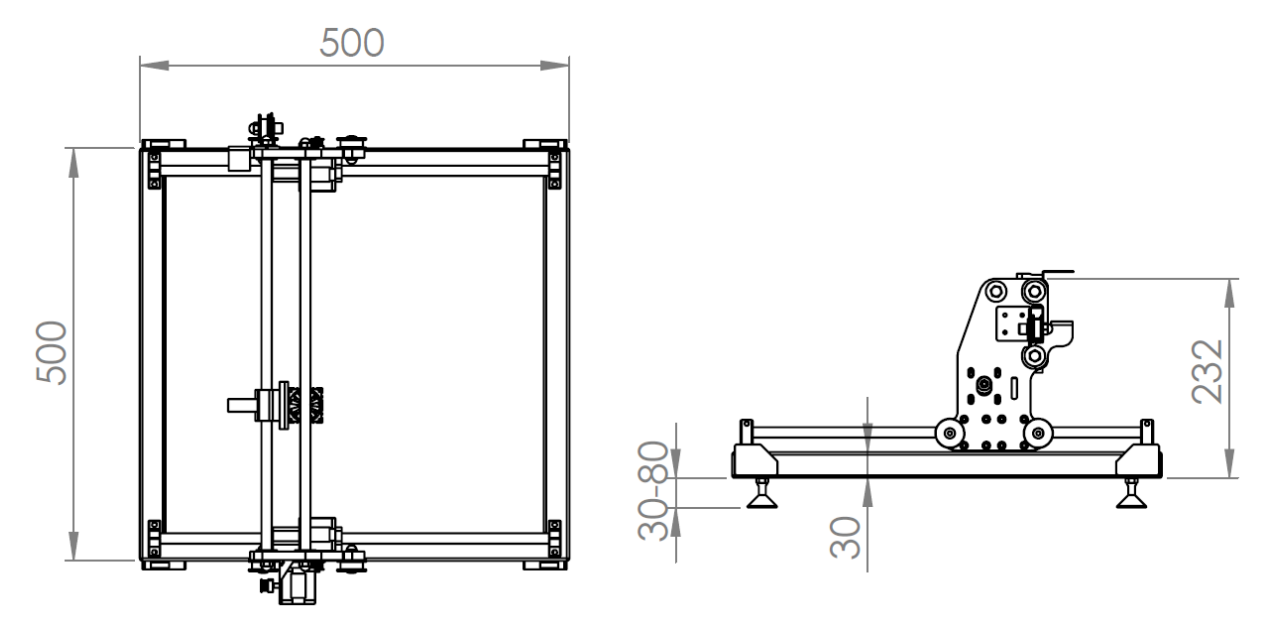

**Sl. 3.2.** *Dimenzije stroja za graviranje.*

### <span id="page-7-0"></span>**3.2. Električni dio stroja**

Električni dio stroja sastoji se od više komponenti, glavne komponente su: koračni motori, laser 2W i upravljačka jedinica stroja. Navedene komponente zadužene su za izvršavanje glavnih funkcija rada stroja što predstavlja pomicanje glave stroja i upravljanje laserom.

#### <span id="page-7-1"></span>**3.2.1. Koračni motor Nema 17**

Koračni motori su elektromehanički pretvornici energije, koji pulsnu električnu pobudu pretvaraju u koračni mehanički pomak [2]. Nema 17 je koračni motor metalnog kućišta dimenzija 42 x 42 mm i 5 mm promjera osovine (Sl. 3.3.). Motor radi na DC naponu 24 volti i nazivna struja mu je 1,7 ampera. Uz kut od 1.8 stupnja po jednom koraku za jedan cijeli krug potrebno je 200 koraka. Navedeni bipolarni koračni motor ima 4 izvoda od kojih je crvena A+, zelena A-, žuta B+, plava B-. Tablica 3.1. sadrži tehničke karakteristike Nema 17 koračnog motora.

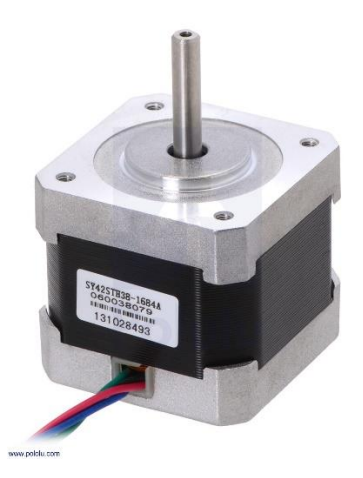

**Sl. 3.3.** *Koračni motor Nema 17* [3].

| Napon            | $12 - 24$ V  |
|------------------|--------------|
| Struja (po fazi) | 1.7A         |
| Otpor (po fazi)  | $1.7 \Omega$ |
| Kut (korak)      | $1.8\degree$ |
| Okretni moment   | $2.2$ Ncm    |
| Broj izvoda      |              |

**Tab. 3.1.** *Tehničke karakteristike motora.*

#### <span id="page-8-0"></span>**3.2.2. Laser 2W**

Laser [\(engl.](https://hr.wikipedia.org/wiki/Engleski_jezik) *Light Amplification by Stimulated Emission of Radiation*) je [uređaj](https://hr.wikipedia.org/wiki/Ure%C4%91aj) za stvaranje i pojačavanje [koherentnog](https://hr.wikipedia.org/wiki/Koherencija) [elektromagnetskog,](https://hr.wikipedia.org/wiki/Elektromagnetsko_zra%C4%8Denje) [monokromatskog,](https://hr.wikipedia.org/wiki/Monokromator) usko usmjerenog [zračenja.](https://hr.wikipedia.org/wiki/Zra%C4%8Denje) Laserske diode postale su gotovo najbitniji proizvod opto-elektroničke industrije. Većina laserskih dioda male snage dolazi na tržište u kućištu tranzistorskog tipa, a manji dio ima kućišta drugih oblika. Standardni promjeri dioda su 9 i 5.6 mm [4].

Dioda je u strujni krug spojena putem dva vodiča, anode i katode, gdje je anoda spojena na pozitivnu stranu strujnog kruga, a katoda na negativnu stranu. Na slici 3.4. prikazan je fizički izgled laser diode. Spektar valnih duljina laser dioda je od 375 nanometra do 1610 nanometara, a vrijednosti unutar spektra imaju različite boje.

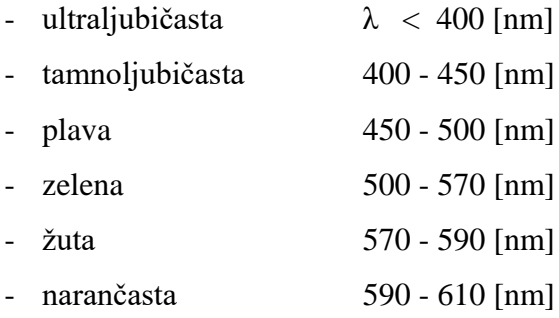

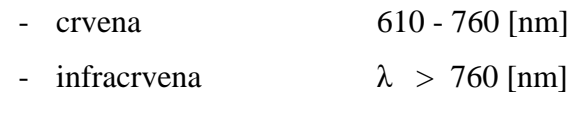

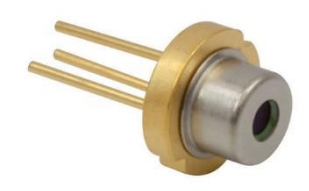

**Sl. 3.4.** *Laser dioda* [5].

Na raspoloživom stroju koristi se laser dioda promjera 5.6 mm i valne duljine svijetla koje emitira oko 445 nanometara. Za takvu valnu duljinu laser emitira svjetlost plave boje. Diodu napaja konstantni napon 5V dok struja diode ovisi o PWM signalu koji generira glavna jedinica stroja. Maksimalna struja koja može proteći kroz diodu je 1.8 ampera, a to je i maksimalna vrijednost koja je podešena na napajanju. Tehničke karakteristike laser diode nalaze se u tablici 3.2..

| Napon         | $4.5 - 5$ V |
|---------------|-------------|
| Struja        | 1.8 A       |
| Valna duljina | 445 nm      |
| Tip           | M140        |

**Tab. 3.2.** *Tehničke karakteristike laser diode.*

Zbog proticanja velike struje kroz laser diodu potrebno ju je prisilno hladiti, inače u vrlo kratkom vremenu dolazi do pregaranja. Glavni dio hlađenja je aluminijski hladnjak dimenzija 40 x 40 x 70 milimetara i ventilator promjera 34 milimetra koji se napaja s istosmjernim naponom iznosa 12V. Na vrhu hladnjaka nalazi se leća za fokus laserske svijetlosti koja se može regulirati od 0.1 do 0.5 milimetra. Hladnjak i napajanje prikazano je na slici 3.5.. Važno je kod uporabe lasera koristiti odgovarajuću zaštitnu opremu. Zbog zračenja svjetlosne zrake lasera potrebno je nositi propisane zaštitne naočale za valnu duljinu lasera.

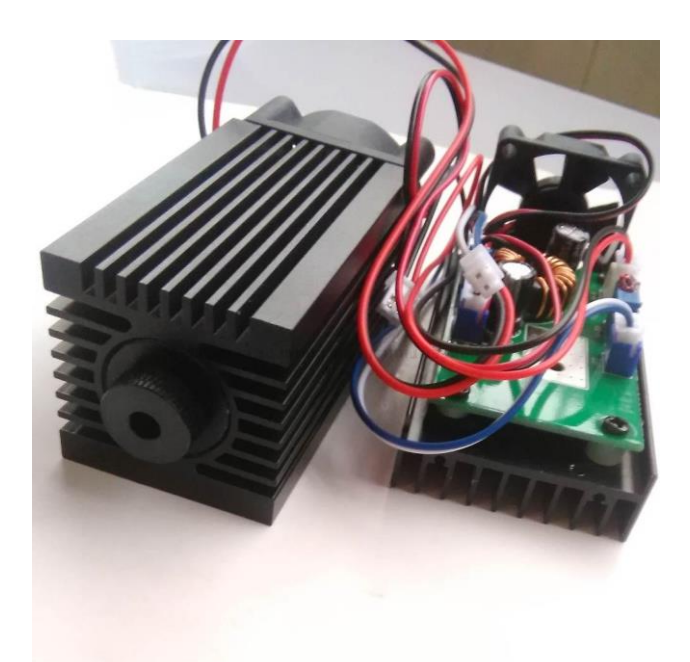

**Sl. 3.5.** *Napajanje i hladnjak laser diode.*

## <span id="page-10-0"></span>**3.2.3. Upravljačka jedinica stroja**

Pločica upravljačke jedinice stroja dizajnirana je u programskom alatu Eagle, izrađena je foto postupkom i jetkanjem bakrenih vodova (Sl. 3.6.). Glavne komponente koje čine upravljačku jedinicu su: Arduino Nano, upravljači koračnih motora (eng. *Steeper Motor Driver*) i zajedničko napajanje koje je implementirano pomoću naponskog regulatora LM2596. Upravljačka jedinica zadužen je za mehaničko pomicanje stroja pomoću koračnih motora.

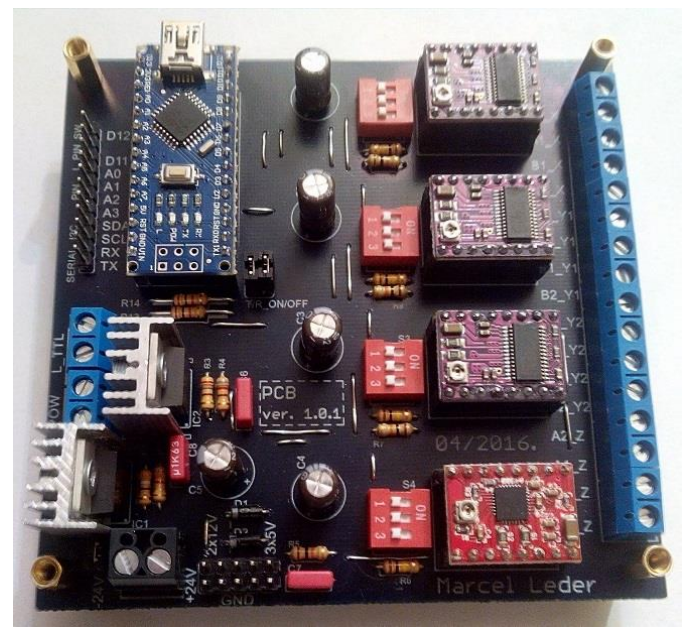

**Sl. 3.6.** *Upravljačka ploča stroja.*

# <span id="page-11-0"></span>**4. NADOGRADNJA STROJA SUSTAVOM ZA RAČUNALNI VID**

Glavni element nadogradnje sustavom za računalni vid je kamera pomoću koje se vrši fotografiranje radne površine stroja. Kod odabira kamere trebalo je zadovoljiti dva uvjeta. Prvi uvjet je da je kamera kompatibilna sa Arduinom, a drugi uvjet je minimalna rezolucija slike 1024x768 piksela. Kao najbolje rješenje odabrana je kamera proizvođača ArduCam, model OV2640. Prije nadogradnje stroja sustavom za računalni vid povezivanje stroja sa računalom bilo je izvedeno pomoću serijske veze. Nadogradnjom stroja zbog dodane kamere došlo je do potrebe za dvostrukom serijskom vezom (jedna veza za spoj kamere i računala, a jedna veza je potrebna za spajanje stroja i računala). Kako bi se izbjegla dvostruka veza osmišljena je centralna premosnica koja će pomoću jednog USB priključka na računalu komunicirati sa oba uređaja. Centralna premosnica implementirana je pomoću mikroupravljača Arduino Mega. Arduino Mega je pogodan za takvu svrhu jer sadrži više hardverskih serijskih sučelja. Jedno serijsko sučelje korišteno je za komunikaciju između računala i mikroupravljača, a drugo serijsko sučelje korišteno je između stroja i mikroupravljača. Kamera je spojena na mikroupravljač pomoću SPI i I <sup>2</sup>C veze. Ovim načinom spajanja komponenti dobilo se rješenje problema dvostruke veze. Na slici 4.1. prikazan je blok dijagram komunikacije pomoću centralne premosnice, odnosno, mikroupravljača Arduino Mega.

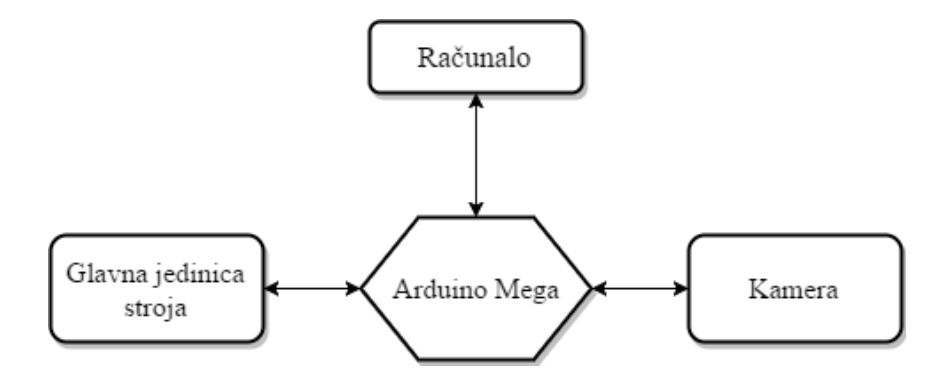

**Sl. 4.1.** *Blok dijagram komunikacije.*

Brzina komunikacije između računala i mikroupravljača je 460800 baud (impulsa u sekundi) dok je brzina između mikroupravljača i glavne jedinice stroja 115200 baud. Prijenos slike sa kamere na računalo zahtijeva prijenos velikog broja podataka što je vremenski dosta zahtjevno. Kako bi se smanjilo vrijeme čekanja postavljena je velika brzina prijenosa između računala i Arduino Mega.

#### <span id="page-12-0"></span>**4.1. Arduino Mega**

Arduino Mega je elektronički mikroupravljač talijanske tvrtke SmartProject koji je baziran na 8 bitnom mikrokontroleru ATmega2560 proizvođača Atmel. Arduino Mega sadrži 54 digitalna ulazno/izlazna pina od kojih se 15 mogu koristiti izlazi kao PWM (eng*. pulse width modulation*), odnosno pulsno širinska modulacija, 16 analognih pinova i radi na frekvenciji takta (eng. *Clock speed*) od 16 MHz [6].

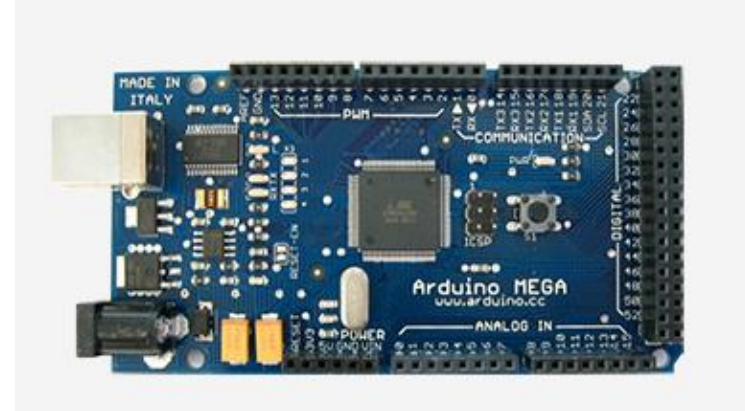

**Sl. 4.2.** *Arduino Mega (ATmega 2560)* [6].

Slika 4.2. prikazuje fizički izgled Arduino Mega. Mikroupravljač radi na naponu od 5V, a maksimalna struja koja može proteći kroz svaki pin je 40 mA. Tehničke karakteristike mogu se vidjeti u tablici 4.1..

| Mikrokontroler         | ATmega 2560 |  |  |  |  |
|------------------------|-------------|--|--|--|--|
| Radni napon            | 5 V         |  |  |  |  |
| Ulazni napon           | $7-12$ V    |  |  |  |  |
| Digitalni I/O pinovi   | 54 (15 PWM) |  |  |  |  |
| Analogni ulazni pinovi | 16          |  |  |  |  |
| DC struja po I/O pinu  | 40 mA       |  |  |  |  |
| Flash memorija         | 256 KB      |  |  |  |  |
| <b>SRAM</b>            | 8 KB        |  |  |  |  |
| <b>EEPROM</b>          | 4 KB        |  |  |  |  |

**Tab. 4.1.** *Tehničke karakteristike Arduino Mega* [6].

Na slici 4.3. prikazan je raspored ulaznih/izlaznih pinova Arduino Mega. Komunikacija koja se koristi kod mikroupravljača je I<sup>2</sup>C i SPI za komunikaciju s kamerom dok se serijska veza koristi

za komunikaciju s glavnom jedinicom stroja. I <sup>2</sup>C (eng. *Inter Integrated Circuts*) je sinkrona, serijska sabirnica koja ima najčešće brzinu prijenosa 100 kbit/s. Spomenutu sabirnicu razvila je tvrtka Philips Semiconductors početkom 1980-tih godina. Komunikacija se obavlja preko dvije linije: SDA (eng. *Serial Data*) i SCL (eng. *Serial Clock*) gdje se SDA linijom prenose podatci, a SCL linijom prenosi takt. Svaki uređaj koji je spojen na sabirnicu ima svoju jedinstvenu 7-bitnu adresu po kojoj ih mikroupravljač raspoznaje.

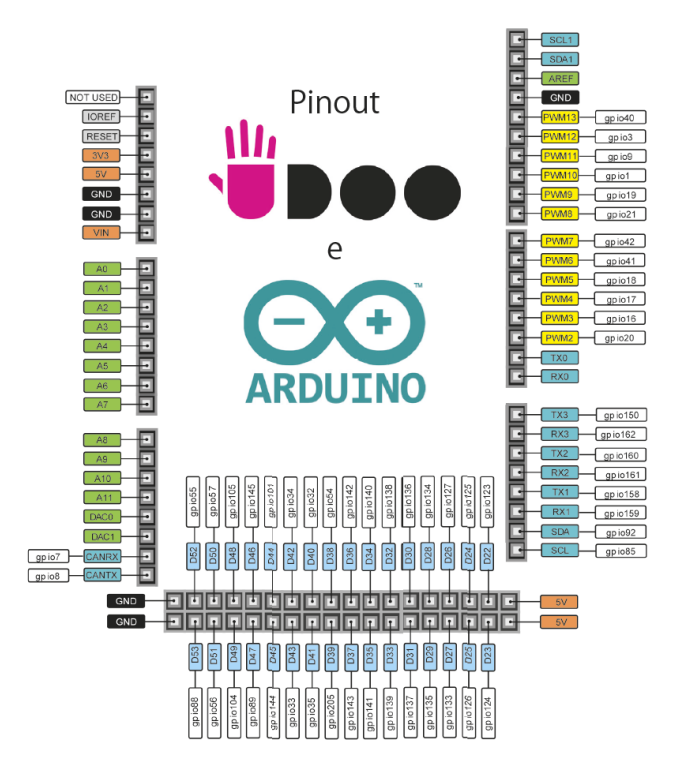

**Sl. 4.3.** *Raspored ulaza/izlaza Arduino Mega* [7].

SPI (eng. *Serial Peripheral Interface Bus*) komunikacija je serijski sinkroni način prijenosa podataka. Komunikacija je razvijena od strane tvrtke Motorola sredinom 80-ih godina. SPI komunikacija se obavlja preko četiri linije: SCLK, MOSI, MISO, SS. SCLK linija prenosi glavni signalni takt, SS linija je slave select (služi za odabir sporednog/slave uređaja) dok MOSI i MISO služe za prijenos podataka. MOSI prenosi podatke od glavnog prema sporednom uređaju, a MISO prenosi podatke od sporednog prema glavnom uređaju. Ovakva komunikacija može obavljati prijenos podataka samo između dva uređaja, jedan glavni i jedan sporedni. U tablici 4.2. prikazani su korišteni pinovi mikroupravljača Arduino Mega.

| Pinovi | Uloga                                           |
|--------|-------------------------------------------------|
| 0      | serijska komunikacija sa računalom (RX)         |
| 1      | serijska komunikacija sa računalom (TX)         |
| 2      | krajnja sklopka X osi                           |
| 3      | krajnja sklopka Y osi                           |
| 18     | serijska komunikacija sa glavnom jedinicom (RX) |
| 19     | serijska komunikacija sa glavnom jedinicom (TX) |
| 20     | komunikacija sa kamerom (SDA)                   |
| 21     | komunikacija sa kamerom (SCL)                   |
| 50     | komunikacija sa kamerom (MISO)                  |
| 51     | komunikacija sa kamerom (MOSI)                  |
| 52     | komunikacija sa kamerom (SCK)                   |
| 53     | komunikacija sa kamerom (SS)                    |
| 5V     | napajanje                                       |

**Tab. 4.2.** *Korišteni ulazni/izlazni pinovi na Arduino Mega.*

#### **4.2. ArduCam kamera**

<span id="page-14-0"></span>OV2640 kamera sa 2MP stvara sliku zadovoljavajuće kvalitete veličine 1600 x 1200 piksela. Kamera fotografiranjem stvara slike JPEG (eng. *Joint Photographic Experts Group)* formata. Slika 4.4.a) prikazuje fizički izgled ArduCam kamere. Kamera ima 8 pinova, a to su: SCL, SDA, 5V, GND, SCK, MISO, MOSI, SS. Prva dva pina služe za I <sup>2</sup>C komunikaciju, treći i četvrti pin čine napajanje 5V i GND, a ostalih 4 pina koristi se za SPI komunikaciju (Sl. 4.4.b)).

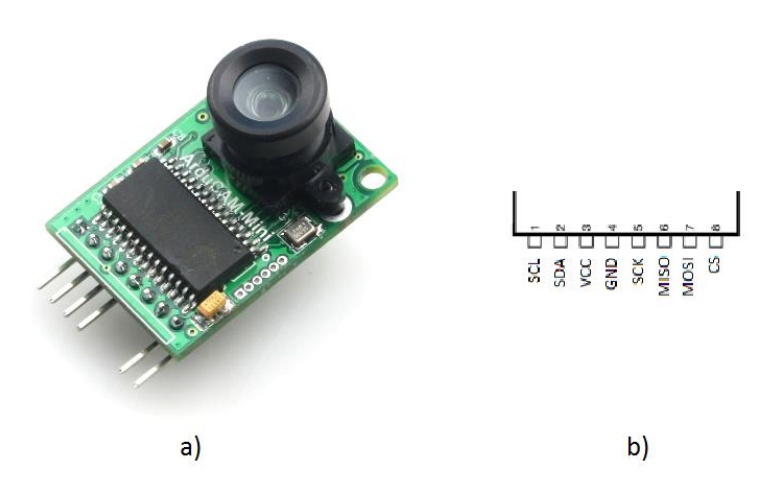

**Sl. 4.4.** *ArduCam kamera a)fizički izgled, b) raspored pinova* [8].

## <span id="page-15-0"></span>**5. PROGRAMSKA PODRŠKA**

Programska podrška važna je za ispravan rad stroja i sustava računalnog vida. Ona se dijeli na programe namijenjene za Arduino uređaje i Windows aplikaciju. Sustav računalnog vida temelji se na Windows aplikaciji, odnosno, EMGU CV biblioteci koja sadrži matematičke funkcije za obradu slika. U poglavlju biti će opisani spomenuti programi i njihova funkcija.

## <span id="page-15-1"></span>**5.1. Upravljački program GRBL**

GRBL je naziv za upravljački program kojemu je zadaća upravljati strojem. GRBL [9] je besplatan program i kompatibilan je sa Arduino proizvodima, točnije Arduino Nano, Uno i Mega. Ima mogućnost upravljati sa tri osi X, Y i Z. U ovom slučaju program upravlja sa X, Y i S, jer stroj ima samo dvije pomične osi X i Y. Slovo S označava jačinu PWM izlaznog signala na Arduinu kojim se upravlja snagom lasera, odnosno, njegovu struju. Iz slike 5.1. može se vidjeti spajanje komponenti stroja na Arduino Uno.

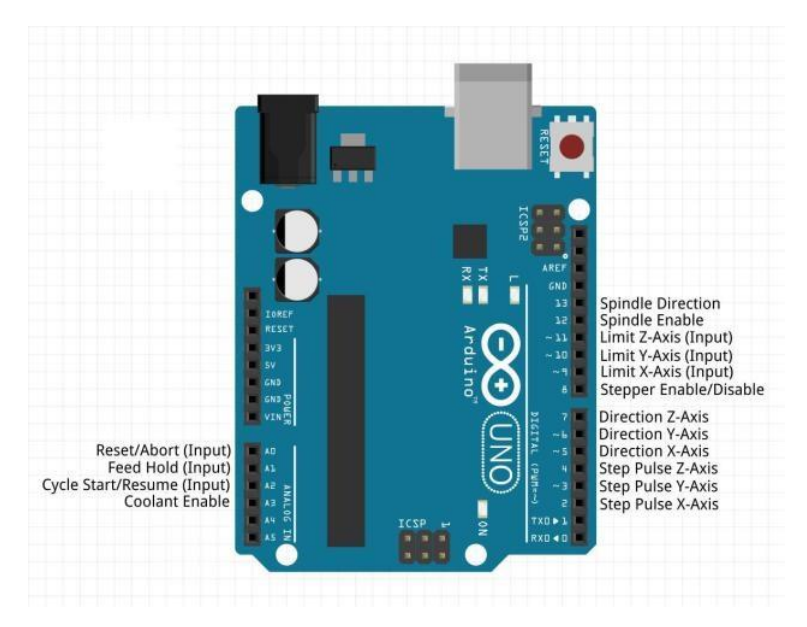

**Sl. 5.1.** *Raspored izlaza/ulaza GRBL programa* [10].

Princip rada programa je vrlo jednostavan, točnije Arduino mikroupravljač putem serijske veze prima naredbu tj. koordinate na koje se stroj treba pozicionirati. Arduino putem izlaznih pinova na koje su spojeni upravljači koračnih motora kontrolira poziciju stroja. Primjer jedne naredbe Gkoda

G1 predstavlja linearno pomicanje stroja, prema X10 Y5 stroj će se pozicionirati u koordinatnu točku T(10, 5), odnosno, 10 milimetara na X-osi i 5 milimetara na Y-osi. Zadnji dio naredbe S255 predstavlja razinu PWM signala mikroupravljača koja je u ovom slučaju maksimalna vrijednost (skala od 0 do 255). GRBL program ima u svojoj bazi postavke upravljanja koje sprema u EEPROM memoriju mikroupravljača, a moguće ih je vidjeti naredbom "\$\$". Nakon slanja navedene naredbe program ispisuje na serijski monitor listu svih postavki koje je moguće podesiti i prilagoditi svojem stroju. Lista postavki prikazana je na slici 5.2. Značenje svake postavke pojedinačno može se vidjeti na internet stranici [11].

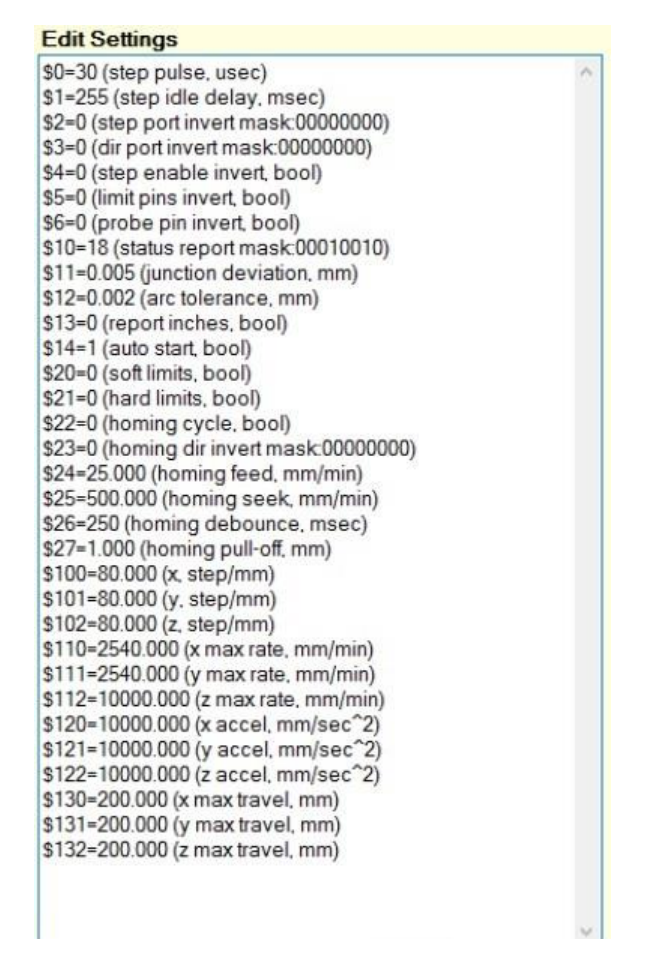

**Sl. 5.2.** *Lista postavki programa.*

Željenu postavku moguće je promijeniti slanjem naredbe serijskom vezom u GRBL program, npr. za promjenu postavke \$100, koja predstavlja broj koraka za pomak od 1 milimetar, potrebno je poslati naredbu \$100 = broj koraka. Broj koraka predstavlja cijeli broj, u ovom slučaju taj broj je 80 koraka po milimetru. Navedene naredbe moguće je slati samo dok je stroj van radne funkcije. Program ima mogućnost slanja posebnih naredbe u realnom vremenu tj. dok stroj obavlja radnu funkciju. Jedna od tih naredbi je znak "?" kojom se zahtjeva kao povratnu informaciju status stroja. Primjer povratne informacije: <Idle,MPos:5.529,0.560,0.000> . Informacija je podijeljena na dva djela, prvi dio informacije predstavlja status stroja, a drugi dio položaj stroja. Neke od mogućih stanja stroja su:

- Idle : stroj stoji i spreman čeka sljedeću naredbu
- Run: stroj je u radnoj funkciji
- Alarm: dogodila se greška, stroj ne zna svoj položaj

Drugi dio informacije je položaj stroja u koordinatnom sustavu, prvi broj predstavlja položaj na xosi, drugi broj je položaj na y-osi, a trći broj je položaj na z-osi. U ovom slučaju treći broj je uvijek nula jer stroj nema z-os.

## <span id="page-17-0"></span>**5.2. Windows aplikacija za upravljanje**

Windows aplikacija nazvana je po autoru "MLaser graviranje", a razvijena je u programskom okruženju Microsoft Visual Studio. Microsoft Visual Studio je serija Microsoftovih alata za razvoj softvera. Radi se o korisničkim sučeljima povezanim s jezičnim procesorima koji podržavaju rad s raznim programskim jezicima. Visual Studio podržava i dizajnerski pristup izradi programskog koda. Kod takvog načina kod se ne treba pisati, nego se programiranje može obavljati raspoređivanjem grafičkih ikona koje simboliziraju dijelove koda pri čemu se upisuju samo neke osnovne značajke (eng. *Properties*) tih dijelova koda [12]. Za izradu Windows aplikacije korišten je C# programski jezik. C# sadrži sve dobre odlike potpuno objektnog programskog jezika, a u sklopu .NET platforme omogućava kreiranje vizualnih aplikacija čak i onim korisnicima koji nemaju iskustva u programiranju [13]. Prikaz jednog ciklusa izrađene aplikacije može se vidjeti na slici 5.3..

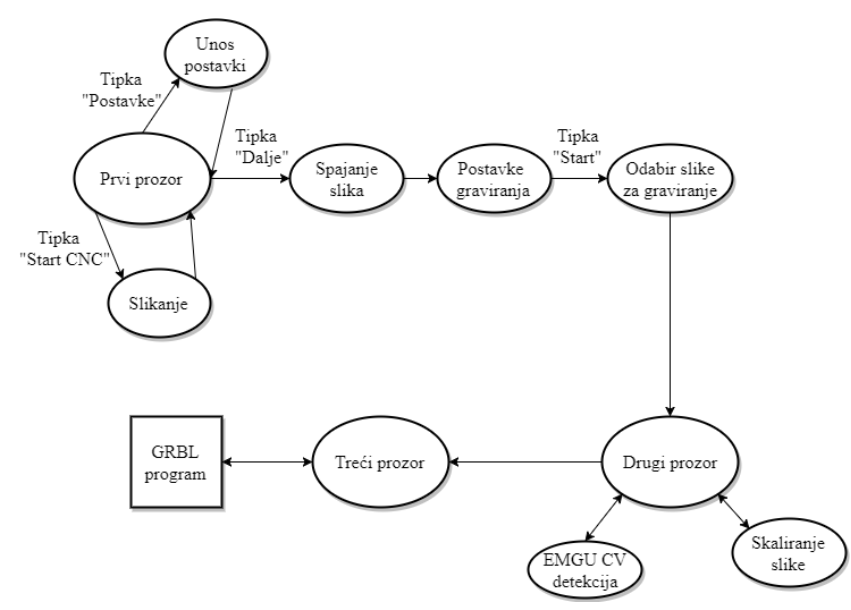

**Sl. 5.3.** *Dijagram ciklusa Windows aplikacije.*

#### <span id="page-18-0"></span>**5.2.1. Emgu CV**

OpenCV je biblioteka koja je prilagođena za C i C++ programske jezike. Kako bi se unutar C# iskoristile dostupne funkcije u OpenCV-u, korišten je omotač Emgu. Biblioteka OpenCV sadrži više od 500 funkcija koje obuhvaćaju mnoga područja računalnog vida i mogu se iskoristiti za različite primjene poput inspekcije proizvoda u tvornicama, medicinske dijagnostike, osiguranja i nadzora, kalibracije kamera, stereo-vida i robotike. Budući da su računalni vid i strojno učenje bliska područja, OpenCV također sadržava i biblioteku strojnog učenja [14].

Kako bi se spomenuta biblioteka mogla koristiti u izradi aplikacije potrebno ju je prvo instalirati na računalo. Datoteka za instalaciju moguće je pronaći na službenoj internet stranici [15]. Nakon instalacije potrebno je povezati biblioteku sa Windows aplikacijom. Povezivanje je moguće učiniti na način dodavanjem referenci u aplikaciju. U Microsoft Visual Studio-u sa desne strane nalazi se preglednik aplikacije, a u njemu stavka pod nazivom "Reference". Pritiskom desne tipke miša na referencu otvara se izbornik u kojemu se odabire dodavanje novih referenci (Sl. 5.4.). Datoteke koje se dodaju kao reference su .dll formata i nalaze se u direktoriju instalirane biblioteke. Potrebno je dodati datoteke pod nazivima Emgu.CV.UI i Emgu.CV.Word.

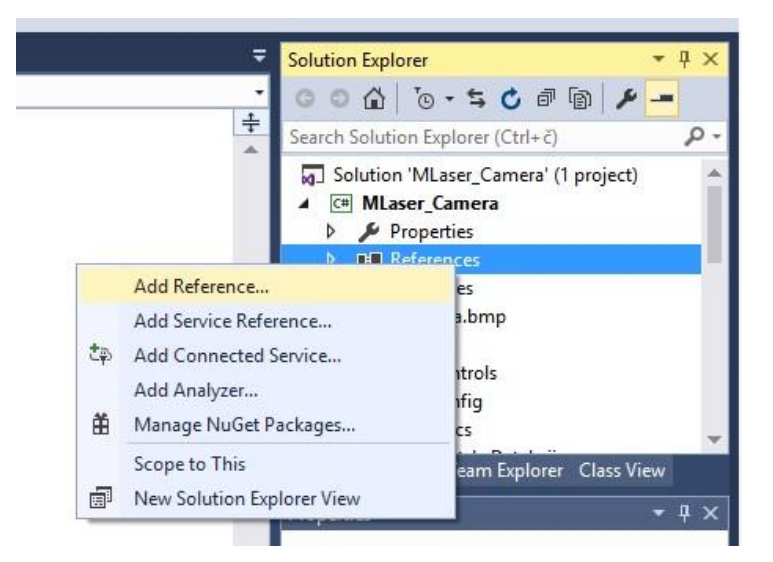

**Sl. 5.4.** *Prozor za dodavanje referenci.*

### **5.2.2. Metodologija aplikacije**

<span id="page-19-0"></span>Slika 5.5. prikazuje početni prozor Windows aplikacije gdje se vrši povezivanje računala i stroja. Za povezivanje je potrebno odabrati naziv serijskog porta i brzinu prijenosa. Kada se uspostavi veza indikator prikazuje zeleni krug sa natpisom "ON", što znači da je aplikacija spremna za daljnje korištenje.

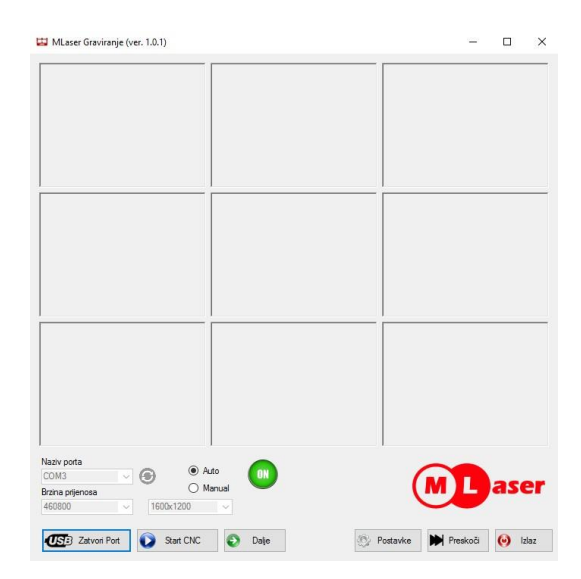

**Sl. 5.5.** *Početni prozor Windows aplikacije.*

Također, u ovome prozoru pokreće se pojedinačno slikanje radnog prostora stroja pritiskom na tipku "Start CNC". Aplikacija ima mogućnost unosa postavki, odnosno koordinatnih točaka (Sl. 5.6.). Navedene točke su mjesta na kojima se slika površina stroja i takvih točaka ima devet.

|                        | Tocka 1 | Tocka <sub>2</sub> | Tocka 3            | Tocka 4 | Tocka 5 | Tocka 6 | Tocka 7 | Tocka <sub>8</sub> | Tocka 9 |
|------------------------|---------|--------------------|--------------------|---------|---------|---------|---------|--------------------|---------|
| X                      | 25      | 134                | 243                | 243     | 134     | 25      | 25      | 134                | 243     |
| Y                      | $-45$   | $-45$              | $-45$              | $-145$  | $-145$  | $-145$  | $-245$  | $-245$             | $-245$  |
|                        | Slika 1 | Slika <sub>2</sub> | Slika <sub>3</sub> | Slika 4 | Slika 5 | Slika 6 | Slika 7 | Slika <sub>8</sub> | Slika 9 |
|                        | 125     | 135                | 140                | 145     | 140     | 134     | 137     | 142                | 147     |
|                        | 568     | 580                | 580                | 578     | 580     | 565     | 561     | 575                | 575     |
| Gore<br>Desno<br>Dolje | 255     | 260                | 260                | 260     | 260     | 260     | 255     | 255                | 258     |

**Sl. 5.6.** *Prozor aplikacije za unos postavki.*

Kao drugi dio postavki uneseni su brojevi koji služe za izrezivanje svake pojedinačne slike. Broj predstavlja iznos piksela za koliko će se slika smanjiti sa svake strane. Prije otvaranja drugog prozora aplikacija spaja devet izrezanih fotografija u jednu cjelovitu. Primjer obrade jedne slike:

```
using (var canvas = Graphics.FromImage(bitmap))
{
canvas.InterpolationMode = InterpolationMode.HighQualityBicubic;
// REZANJE SLIKA 1
       canvas.DrawImage(slika1,
                        new Rectangle(0,
\theta,
                                      width/3,
                                      height/3),
                        new Rectangle(crop1L,
                                      crop1G,
                                      slika1.Width-crop1Desno,
                                      slika1.Height-crop1Dolje),
                        GraphicsUnit.Pixel);
}
```
Nakon pritiska tipke "Dalje" otvara se prozor za unos postavki graviranja tj. brzina stroja i maksimalna i minimalna snaga lasera. Nakon unosa postavki odabire se slika koja će se gravirati na obradivi predmet.

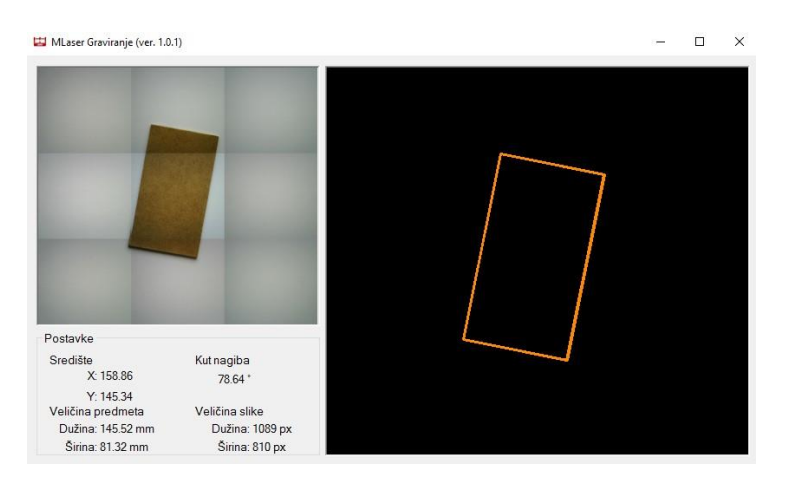

**Sl. 5.7.** *Detekcija obradivog predmeta.*

U aplikaciji je detekcija pravokutnika implementirana u drugom prozoru (Sl. 5.7.). Algoritam za prepoznavanje pravokutnika iz Open CV biblioteke detektira pravokutni predmet sa slike. Cjelovitu sliku koja će ići na proces detektiranja potrebno je pretvoriti u sliku sa sivim tonovima.

UMat uimage  $=$  new UMat(); CvInvoke.CvtColor(img, uimage, ColorConversion.Bgr2Gray);

Nakon toga potrebno je dobiti uglađenu sliku sa što manjim smetnjama stoga je na slici sa sivim tonovima potrebno ukloniti šum. Za uklanjanje šuma na slici koristi se Gaussov filtar koji je jako važan jer se pomoću njega uklanjaju, odnosno, eliminiraju lažni detektirani rubovi. Nakon uklanjanja šuma dobila se blago zamućena slika na kojoj je potrebno računati gradijent svakog piksela. Vrijednost gradijenta dobije se kao razlika intenziteta susjednih piksela.

```
UMat pyrDown = new UMat();
 CvInvoke.PyrDown(uimage, pyrDown);
 CvInvoke.PyrUp(pyrDown, uimage);
```
Takva obrađena slika može ići na proces detekcije kontura, odnosno, pravokutnika. Za detekciju korišten je Canny detektor rubova. Na temelju detektiranih rubova u obliku pravaca, algoritam analizira detektirane pravce i prepoznaje sjecišta pravaca koji su povezani u obliku pravokutnika. Slika 5.8. prikazuje dijagram ciklusa obrade slike i detekcije predmeta.

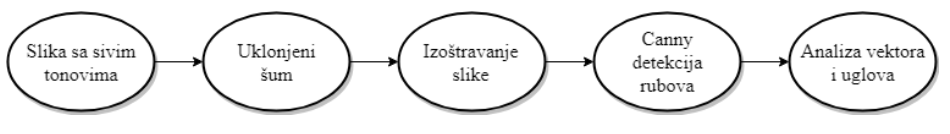

**Sl. 5.8.** *Dijagram ciklusa detekcije pravokutnika*

Nakon analiziranja pravaca dobivene su točke sjecišta koje su uglovi pravokutnika. Na temelju tih točaka vrši se proračun udaljenosti između točaka i nagib pravokutnika u prostoru. Vrijednosti dobivene proračunom prikazuju se na prozoru aplikacije. Za prikaz detektiranog pravokutnika koristi se sljedeće:

```
Mat triangleRectangleImage = new Mat(img.Size, DepthType.Cv8U, 3);
triangleRectangleImage.SetTo(new MCvScalar(0));
 foreach (RotatedRect box in boxList)
{
```

```
CvInvoke.Polylines(triangleRectangleImage, 
     Array.ConvertAll(box.GetVertices(), Point.Round), true, new
     Bgr(Color.DarkOrange).MCvScalar, 2); 
}
imageBox2.Image = triangleRectangleImage;
```
Nakon dobivenih podataka dolazi do skaliranja slike za graviranje koja je prethodno odabrana. Skaliranje se definira na temelju dimenzija predmeta. Ako je dužina slike manja od dužine predmeta, slika će se proporcionalno uvećati, odnosno, ako je slika veća od dužine predmeta biti će umanjena. To vrijedi i za širinu slike.

```
void skaliranjeSlike()
        {
           omjer = duzinaSlike / sirinaSlike;
           if (duzinaSlike > duzinaPredmeta) {
               while (true)
\{ duzinaSlike--;
                   sirinaSlike = duzinaSlike * omjer;
                   if (duzinaSlike >= duzinaPredmeta || 
                      sirinaSlike >= sirinaPredmeta)
                   { break; }
 }
           } else if (duzinaSlike < duzinaPredmeta) {
               while (true)
\{ duzinaSlike++;
                   sirinaSlike = duzinaSlike * omjer;
                   if (duzinaSlike >= duzinaPredmeta || 
                      sirinaSlike >= sirinaPredmeta)
                   { break; }
 }
 }
                .....
```
While petlja služi za povećavanje ili smanjivanje slike. Ako je slika manja od predmeta, pomoću petlje će se povećavati sve dok dužina slike ne bude jednaka dužini predmeta ili dok širina slike ne bude jednaka širini predmeta. Slično vrijedi i u slučaju smanjivanja slike za graviranje. Nakon spomenutih radnji otvara se treći prozor aplikacije koji ima zadaću upravljati CNC strojem. Prva naredba koja je poslana na glavnu jedinicu stroja je točka koordinate obradivog predmeta. Nakon što se stroj pozicionira na spomenutu točku aplikacija počinje sa slanjem naredbi iz g-koda. Slika 5.9. prikazuje izgled trećeg prozora aplikacije.

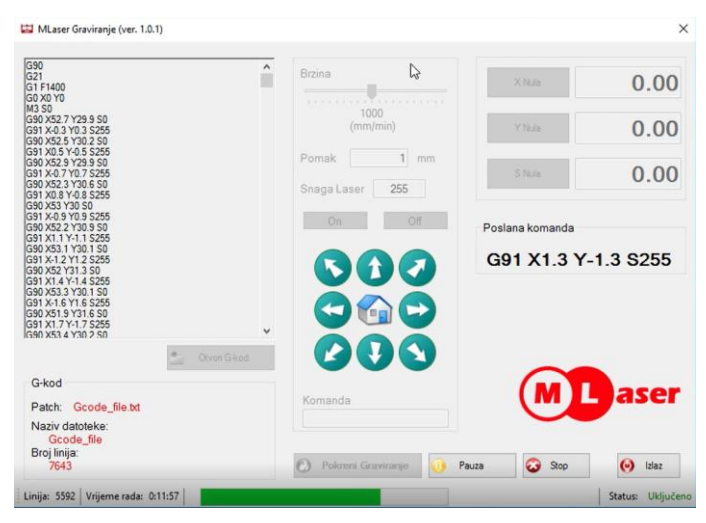

**Sl. 5.9.** *Slanje naredbi za upravljanje strojem.*

Slanje naredbi implementirano je pomoću dva brza tajmera (eng. *timer*) koja rade u pozadini aplikacije, a njihovi intervali su 1 milisekunda. Aplikacija cijelu listu G-koda sprema u memoriju računala. Prvi tajmer ima zadaću čitati naredbe iz memorije računala i slati ih putem serijske veze na mikroupravljač sa GRBL programom. Nakon zaprimanja naredbe GRBL program odgovara povratnom informacijom tekstualnog oblika "ok". Zbog velike brzine slanja naredbi prvog tajmera stroj ih tom brzinom ne može izvršiti stoga GRBL program sprema sve neizvršene naredbe u memoriju mikroupravljača. Kada se popuni memorija mikroupravljača GRBL program prestaje slati povratnu informaciju "ok". Zadaća drugog tajmera je primati spomenute povratne informacije od GRBL programa i bilježiti ih u obliku broja. Svaka povratna informacija povećava broj za jedan. Kako bi to funkcioniralo oba tajmera moraju raditi zajedno i broj poslanih naredbi i broj primljenih povratnih informacija mora biti približno jednak, odnosno, razlika ne smije biti veća od dva. Taj uvjet implementiran je u Windows aplikaciji pomoću if naredbe. Jednostavan primjer:

```
 // TIMER ZA SLANJE NAREDBI
        void Timer1()
        {
            if (brojPoslanih - brojPrimljenih < 2)
\{
```

```
 slanjeNaredbe(naredba);
               brojPoslanih++;
 }
        }
        // TIMER ZA PRIKUPLJANJE POVRATNIH INFORMACIJA
        void Timer2()
        {
          if (povInformacija == "ok")
\{ brojPrimljenih++;
 }
        }
```
Jedini problem kod svake naredbe je njihovo vrijeme izvršenja, odnosno, vremenski ciklus obrade stroja kod svake naredbe je drugačiji. Ovakav način paralelnog rada dvaju tajmera je adekvatno rješenje za navedeni problem jer ne ovisi o vremenu nego o broju poslanih i prikupljenih podataka.

#### **5.2.3. Generiranje G-koda**

<span id="page-24-0"></span>Nakon detektiranja predmeta i procjene njegovog nagiba u prostoru, vrijednost nagiba se sprema u memoriju pomoću koje će se rotirati odabrana slika za graviranje. Iduća radnja je postavljanje slike u središte detektiranog predmeta. Sredina slike mora se poklapati sa sredinom detektiranog predmeta. Ovom radnjom je slika pozicionirana na obradivi predmet. Generiranje g-koda vrši se rastavljanjem slike u zasebne točke, tj. piksele, gdje se iz svakog piksela na slici uzima vrijednost intenziteta boje. Za svaku točku na temelju vrijednosti intenziteta proračunava se snaga lasera kojom će raditi. Ako je piksel na slici crne boje na tome mjestu laser će raditi maksimalnom snagom. Za bijeli piksel laser će biti isključen. Na taj način slika će biti preslikana na predmet za graviranje. Nakon analiziranja i proračuna svih piksela slike dobije se ukupan g-kod koji je potreban za graviranje. Generirani g-kod aplikacija šalje na upravljačku jedinicu stroja.

## <span id="page-25-0"></span>**6. ANALIZA DOBIVENIH REZULTATA**

Nakon implementiranog sustava računalnog vida potrebno je provesti eksperimente i analizirati dobivene rezultate. Eksperimenti su provedeni na način da se postavio obradivi predmet u četiri pozicije. Pozicije su bile uglovi radnog prostora stroja kao što je vidljivo na slici 6.1. U svakoj poziciji vršilo se slikanje, detektiranje i procjena dimenzija predmeta uzastopno dvadeset puta uz mali pomak predmeta. Svi rezultati, odnosno, dobivene dimenzije detektiranjem zapisani su u tablicu i na njima je izvršen proračun, a kao rezultat dobivena je srednja vrijednost apsolutne pogreške  $\bar{e}$  i standardna devijacija apsolutne pogreške  $Sd$  za određenu dimenziju predmeta prema izrazima:

$$
\bar{e} = \frac{1}{n} \sum_{i=0}^{n} e_i \tag{6-1}
$$

$$
Sd = \sqrt{\frac{1}{n-1} \sum_{i=0}^{N} (e_i - \bar{e})^2}
$$
 (6-2)

gdje je:

- n broj mjerenja,
- *ei* apsolutna pogreška procjene dimenzije predmeta dobivena kao apsolutna vrijednost od razlike procijenjene i stvarne dimenzije predmeta,
- $\overline{e}$  srednja vrijednost apsolutne pogreške procjene dimenzije predmeta.

Obradivi predmet bio je dimenzija 145 x 80 milimetara. Izračunata srednja vrijednost i standardna devijacija pogreške prikazano je u tablici 6.1., a tablica s procijenjenim vrijednostima dužine i širine predmeta nalazi se u prilogu P.6.1..

|                   | Srednja vrijednost pogreške [mm] | Standardna devijacija pogreške [mm] |  |        |        |
|-------------------|----------------------------------|-------------------------------------|--|--------|--------|
| Pozicija          | Dužina                           | Širina                              |  | Dužina | Širina |
| LIJEVO-GORE       | 0,2680                           | 0,2585                              |  | 0,3354 | 0,3166 |
| LIJEVO-DOLJE      | 0,3265                           | 0,3965                              |  | 0,3980 | 0,4589 |
| <b>DESNO-GORE</b> | 0,4216                           | 0,3061                              |  | 0,4755 | 0,3679 |
| DESNO-DOLJE       | 0,3730                           | 0,3454                              |  | 0,4174 | 0,3779 |

**Tab. 6.1.** *Rezultati proračuna srednje vrijednosti i standardne devijacije pogreške.*

Zbog razine osvjetljenja kod slikanja spajanjem slika dolazi do razlike kontrasta koje rezultira blago vidljive crte. Crte su približno jednakih boja stoga ne utječu na detekciju predmeta.

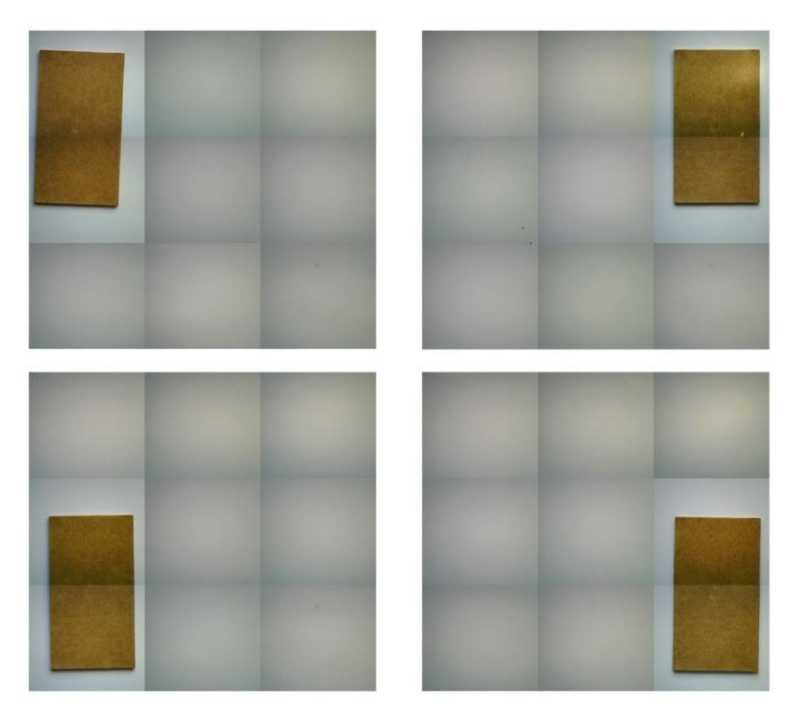

**Sl. 6.1.** *Primjer određivanja dimenzija predmeta u četiri različite pozicije.*

Iz dobivenih rezultata može se zaključiti da je sustav vrlo točan za potrebe graviranja. Naravno, kod jako preciznih izrada ovaj sustav neće zadovoljiti potrebe točnosti. Najveća srednja vrijednost pogreške kao i vrijednost standardne devijacije nalazi se u gornjem desnom kutu kod dužine predmeta, a iznosila je AD = 0.4216 mm i Sd = 0,4755 mm, dok je kod širine bila najveća u lijevom donjem kutu i iznosila je  $AD = 0.965$  mm,  $Sd = 0.4589$  mm. Kako bi se ostvarila što veća preciznost potrebno je dobro osvjetljenje radnog prostora stroja i jednobojna podloga radi što jasnije slike.

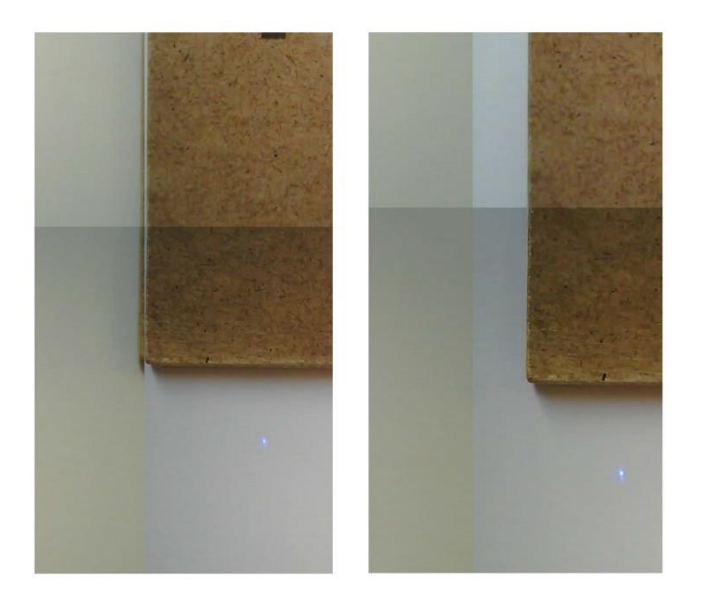

**Sl. 6.2.** *Rezultat lošeg (lijevo) i dobrog (desno) detektiranja predmeta.*

Zbog procesa spajanja slika radnog prostora stroja u jednu cjelovitu ponekad dolazi do odstupanja spojeva što u konačnici rezultira nemogućnost detekcije predmeta pomoću aplikacije. Na slici 6.2. lijeva slika prikazuje lošu detekciju predmeta jer se rub predmet nalazi na spoju dviju slika, a desna slika prikazuje uspješnu detekciju jer se rub predmeta nalazi pokraj mjesta spajanja dviju slika. Rezultati dobiveni u praksi ukazuju da se oko 90% slučajeva uspješno detektira. Rizični slučajevi za detekciju su slučajevi kod kojih se rub predmeta poklapa na mjestu spajanja slika. Kako bi se izbjegao ovaj problem moguće je ugraditi kameru na višu poziciju i vršiti samo jedno slikanje radne površine predmeta.

## <span id="page-28-0"></span>**7. ZAKLJUČAK**

Uporaba lasera kroz kratko vrijeme sve više dolazi do izražaja, tako je osmišljeno i graviranje pomoću lasera. Automatizirani CNC strojevi pogodni su za točno pozicioniranje laserske zrake po koordinatnom sustavu stroja, ujedno i za kvalitetno graviranje. Najveći problem javlja se kod pozicioniranja laserske svijetlosti u određenu nultu točku predmeta koji se obrađuje. Taj postupak pozicioniranja vremenski je dosta zahtjevan stoga je bilo potrebno osmisliti i implementirati pogodno rješenje problema. U ovom radu je predstavljeno jedno moguće rješenje navedenog problema. Rješenje se zasniva na računalnom vidu. Računalni vid je popularna istraživačka disciplina koja pruža velike mogućnosti u području umjetne inteligencije a bavi se prepoznavanjem raznih oblika sa slike. Pomoću navedenog sustava postupak pozicioniranja vrši se automatski pomoću računalne aplikacije što je znatno brže od ručnog pozicioniranja. Aplikacija pomoću algoritma za detektiranje objekata pronalazi predmet za obradu i računa njegove koordinate. Pomoću dobivenih koordinatnih točaka stroj "zna" gdje se predmet nalazi što je ujedno rješenje problema. Mjerenjem su dobiveni zadovoljavajući rezultati te se ovakav sustav može potencijalno koristiti i kod drugih strojeva kojima je potrebno detektiranje obradivog predmeta.

# <span id="page-29-0"></span>**8. LITERATURA**

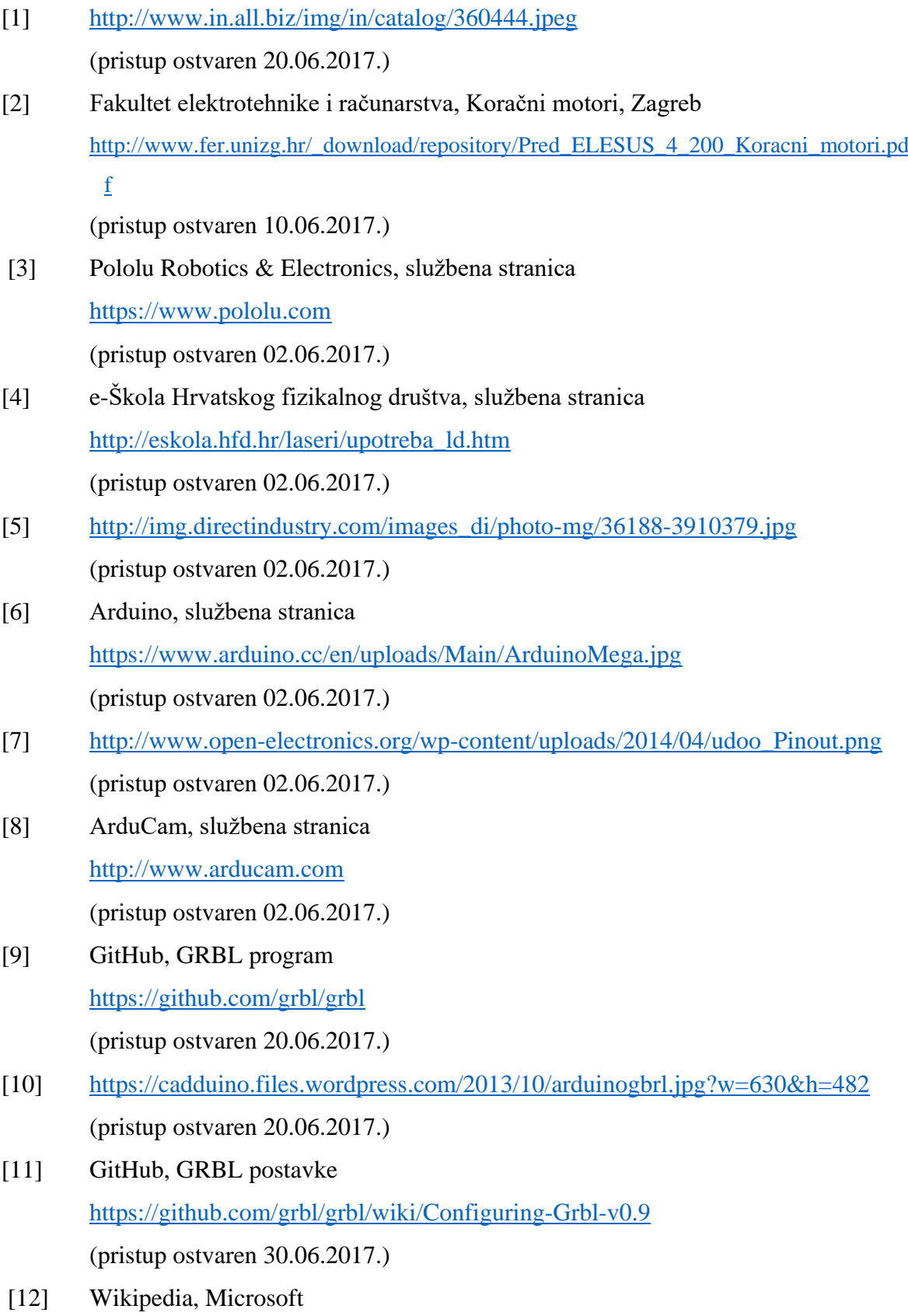

<https://hr.wikipedia.org/wiki/Microsoft>

(pristup ostvaren 14.06.2017.)

- [13] M.Zekić-Sušec, Fakultet elektrotehnike, računarstva i informacijskih tehnologija, Kreiranje Windows aplikacije [http://www.efos.unios.hr/arhiva/dokumenti/RPA\\_P2\\_Kreiranje.pdf](http://www.efos.unios.hr/arhiva/dokumenti/RPA_P2_Kreiranje.pdf) (pristup ostvaren 14.06.2017.)
- [14] Mia Kokić, Hvatanje predmeta u slobodnom letu robotom, Diplomski rad, Fakultet strojarstva i brodogradnje, Zagreb, 2016 [http://repozitorij.fsb.hr/5248/1/Kokic\\_2016\\_diplomski.pdf](http://repozitorij.fsb.hr/5248/1/Kokic_2016_diplomski.pdf) (pristup ostvaren 20.06.2017.)
- [15] Emgu CV, službena stranica [http://www.emgu.com/wiki/index.php/Main\\_Page](http://www.emgu.com/wiki/index.php/Main_Page) (pristup ostvaren 30.06.2017.)

# <span id="page-31-0"></span>**SAŽETAK**

U ovom radu osmišljena je i implementirana nadogradnja CNC stroja za graviranje sustavom računalnog vida. Navedeni sustav je rješenje problema koji se javlja kod pozicioniranja predmeta za obradu. Kao glavna jedinica komunikacije koristi se mikroupravljač Arduino Mega koji služi za komunikaciju između računala-kamere i računala-glavne jedinice stroja. Pomoću kamere dobiva se vizualna slika obradivog predmeta koji se nalazi unutar radnog prostora stroja. Računalna aplikacija iz dobivene slike pronalazi obradivi predmet i na temelju dobivenih podataka vrši proračun slike koja će biti ugravirana na navedeni predmet. Nakon proračuna aplikacija upravlja sa strojem i gravira odabranu sliku na obradivi predmet.

**Ključne riječi:** graviranje, laser, Arduino, CNC, programiranje, C#, računalni vid, Enmgu CV

## <span id="page-32-0"></span>**ABSTRACT**

In this thesis will be represent a new CNC engraving machine. This machine has been designed and implemented with the computer vision system. The aforementioned system is the solution to the problem of positioning the processing object. The Arduino Mega microprocessor is used as the main communication unit for communication between the computer-camera and the computermain unit of the machine. Using the camera, a visual image of a workable object is located inside the work area of the machine. The computer application from the obtained image finds a workable object and, based on the obtained data, calculates the image budget that will be engraved on the subject. After calculating the application, it manages the machine and grabs the selected image on the object being processed.

**Key words:** engraving, laser, Arduino, CNC, programming, C#, machine vision, Enmgu CV

# <span id="page-33-0"></span>**ŽIVOTOPIS**

Marcel Leder, rođen 15.01.1992. u Češkoj Lipi u Republici Češkoj. Godine 2006. završava češku osnovnu školu Jan Amos Komensy u Daruvaru nakon koje upisuje Tehničku školu u Daruvaru, smjer elektrotehničar. Nakon srednje škole godine 2010. upisuje stručni studij mehatronike na Visokoj tehničkoj školi Bjelovar u Bjelovaru. Zbog velikog zanimanja za tehničkom kulturom, informatikom i automatikom nakon završetka tri godine studija mehatronike 2014. godine upisuje Elektrotehnički fakultet u Osijeku gdje je prošao razlikovne obveze. Iduće godine upisuje diplomski studij na Fakultetu elektrotehnike, računarstva i informacijskih tehnologija, smjer energetika na kojemu i danas studira. Tokom studiranja, kao i raznim samostalnim projektima, skupio je znanje i vještine iz 3D konstruiranja i modeliranja, robotike, programiranja, upravljanja CNC strojeva.

## <span id="page-34-0"></span>**PRILOZI**

## Prilog P.6.1.

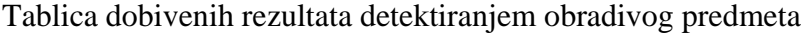

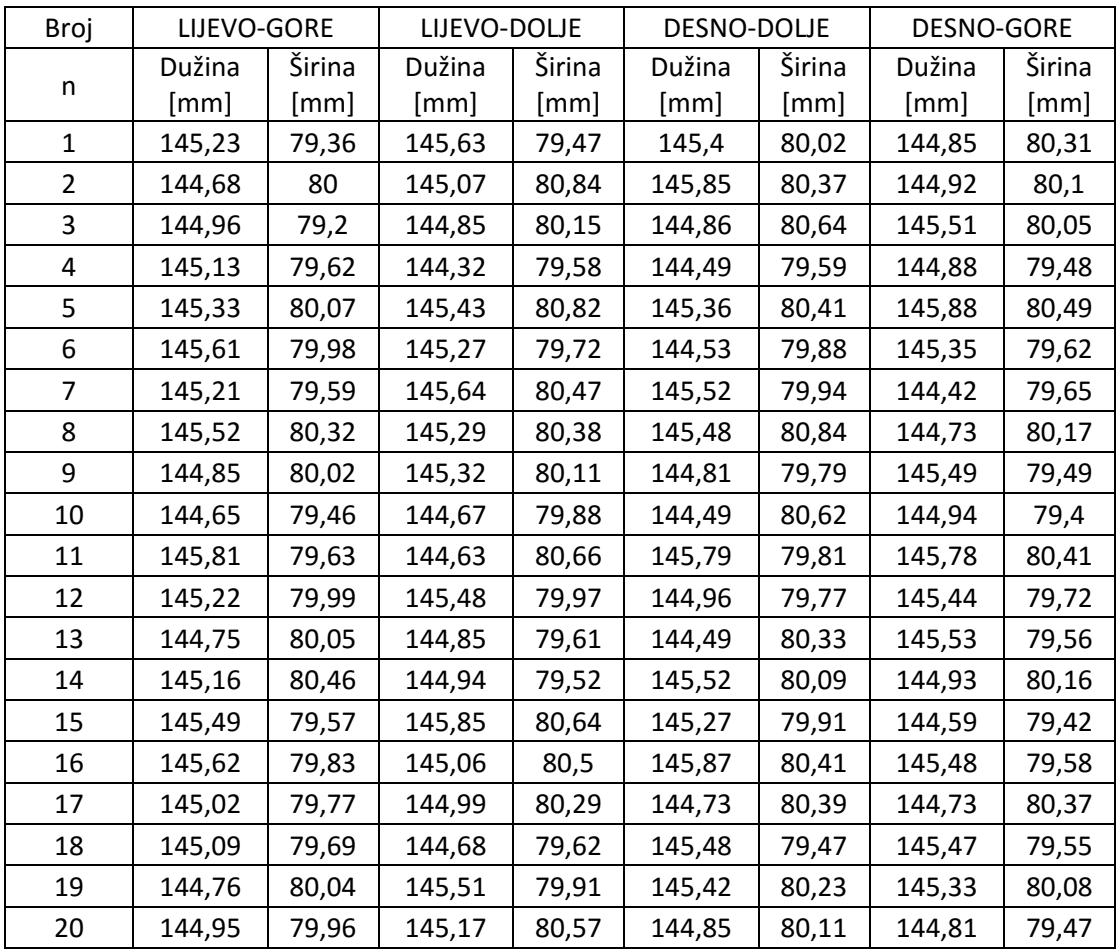